## Metadata

The **Metadata** accordion menu provides information on the video including standard and custom metadata. If your account is set up to provide metadata in multiple languages, you can use the drop-down menu in the top right corner to select a metadata localization set to edit. For more information about metadata localization sets, see the <u>Metadata Localization</u> chapter of the movingimage Administration Manual.

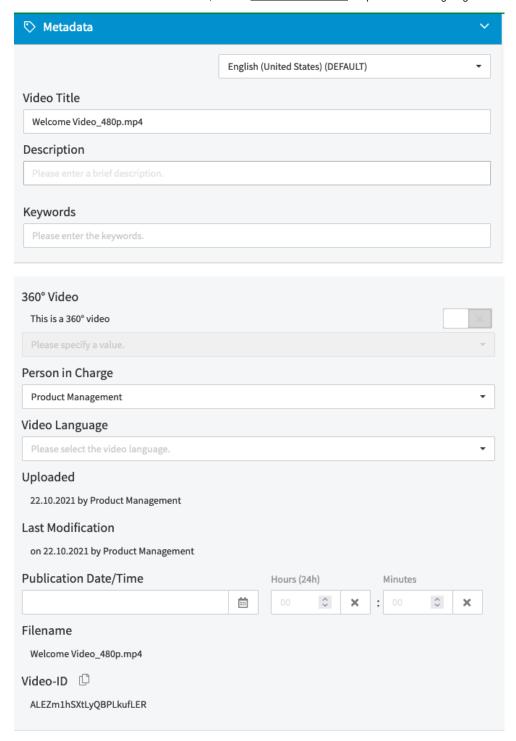

## Standard Metadata:

| Menu<br>Item | Description                                                                                                    |
|--------------|----------------------------------------------------------------------------------------------------|
| Video title  | Enter the desired video title (255 character limit).                                                                                                    |
| Description  | Enter a short description of this video (5000 character limit).                                                                                                    |
| Keywords     | Enter keywords in the text box provided, and confirm this with the [Enter] key of your keyboard. Previously used suggestions will appear as you type. Multiple keywords can be assigned. |

| 360° Video           | Enable this option if the video is a 360° video. You must specify a value from a dropdown list.                                                |  |
|----------------------|----------------------------------------------------------------------------------------------------|--|
| Channels             | A list of all channels in the VideoManager account where this video can be found (users must have "View channels" rights to see this section). |  |
| Person in<br>Charge  | You can optionally change the person in charge of this video (the value defaults to the uploader).                                             |  |
| C                    | Note that this field cannot be deleted or left empty.                                                                                          |  |
| Uploaded             | Upload date and the user who has uploaded this video file (cannot be edited).                                                                  |  |
| Last<br>Modification | Date and user name of the last modification (cannot be edited).                                                                                |  |
| Publication<br>Date  | You can optionally change the publication date (the value defaults to the date in which the video was released).                               |  |
| Filename             | The original name of the file that was uploaded (cannot be edited).                                                                            |  |
| Video-ID             | The video ID is assigned automatically by the system and cannot be edited.                                                                     |  |

## **Custom Video Metadata:**

Your administrator may have applied custom video metadata fields that can be edited as well. These fields come in a variety of types, editable in the following ways:

| Data<br>Type | Interface Element                                                                                                    | Example                                                  |
|--------------|----------------------------------------------------------------------------------------------------|----------------------------------------------------------|
| Text         | Type freely in the text field provided. Note that there is a limit of 500 0 characters.                                                 | Filming Location   Please specify a value.               |
| Number       | You can either use the increment/decrement buttons, the up/down keys on your keyboard, or type a number directly into the number field. | Work Hours    Please specify a value.                    |
| Boolean      | Click the toggle switch to indicate true or false.                                                                                      | Featured V                                               |
| Select       | Use the drop-down menu to make a selection – the options will appear in alphabetical order.                                             | Product Type  No option Dairy Fruit Grain Meat Vegetable |

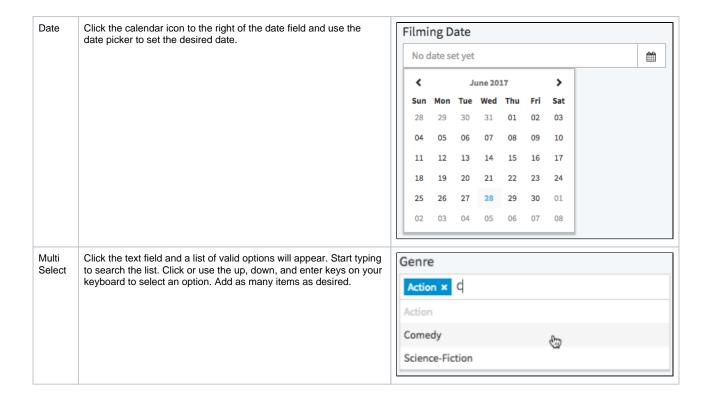

①

For information about how to configure these custom video metadata fields see the <u>Video Metadata</u> chapter of the movingimage Administration Manual.